## 教育部教學實踐研究計畫成果報告

Project Report for MOE Teaching Practice Research Program

計畫編號/Project Number: PEE1080123

學門專案分類/Division:工程

執行期間/Funding Period:108 年 8 月 1 日至 109 年 7 月 31 日

計畫名稱:使用 MATLAB/Simulink 與 RTL-SDR 平台提升通信系統學習成效之研究

## 配合課程名稱:通信系統

計畫主持人:易志孝 副教授

執行機構及系所:淡江大學電機工程學系

成果報告公開日期:

立即公開 □延後公開(統一於 2022 年 9 月 30 日公開)

繳交報告日期(Report Submission Date):109 年 9 月 14 日

使用 **MATLAB/Simulink** 與 **RTL-SDR** 平台提升通信系統學習成效之研究

**1.** 研究動機與目的

「通信系統」這門課屬於本系電機與通訊組大學部課程中的核心課程,內容主要是講授如 何有效率且可靠地將訊息從發射端傳送至接收端的實體層傳輸技術,這門課也是將來修習進 階通訊理論的基礎。過去兩年於「通信系統」教學現場的觀察發現,修課同學數理基礎並不 穩固,對於先備知識如微積分、機率學、信號與系統課程的內容大多記憶模糊,甚至毫無印 象。授課教師若以理論推導的方式來講授通訊原理,則大部分的修課同學會因為跟不上進度 而喪失對此課程的興趣,這是第一個必須解決的問題。

此外,傳統教科書的撰寫方式通常將整個通信系統拆成為數個章節,每個章節講解一個 通訊系統重要子區塊的原理,以撰寫書籍與學習的角度來看似乎沒錯,但是從與修完此門課 程的學生對談中發現,同學們在學習完各個章節後並不必然具備系統整合的能力,由於學習 到知識過於零碎,因此容易產生通信系統這門課只是一堆數學式子集合的錯覺,這是第二個 必須解決的問題。

 另一個從教學現場與學生互動後的觀察是學生的學習態度有些偏差。成績好的同學因為 計畫以推甄的方式進入國立大學研究所就讀,所以往往只在意分數而不是實質上學到了什麼, 換句話說,老師教過但是不考的內容,他們是不會主動學習的。而成績中等的學生想要以考 試的方式進入研究所,他們多會將時間放在補習的科目上,對學校的課程抱持著及格就好的 應付心態。其餘學生有些因忙於外務根本很少來上課,有些對於未來並無方向也提不起學習 興趣,這是第三個必須解決的問題。

上述的三個議題如果能有效解決,相信應可改善學生對於「通信系統」這門課艱澀難學 的刻板印象,亦可提高學生願意選擇通訊產業做為其職涯發展的意願。在 5G 行動通訊與人 工智慧物聯網即將起飛的時刻,國家資通訊人才的培養與投入就顯得益發重要,本人身為電 機系通訊組的一份子,應當在培養未來通訊產業工程師的任務上有所貢獻。

本教學實踐研究的目的是導入 MATLAB/Simulink 於「通信系統」課程中,將原本偏重通 訊基本理論的課程內容轉化為動手實作、觀察結果、提出解釋、並嘗試與理論交叉驗證。利 用 RTL-SDR 軟體無線電平台,增加學生對於通訊系統接收機的認識並訓練學生解調接收的 調頻廣播信號,希望此教學的設計能提高學生學習動機並改善學習成效。

**2.** 文獻探討

 現今國內外各大學所採用「通信系統」教科書中部分經典書籍偏重於理論推導而無 MATLAB 的範例[1][2]。也有部分的教科書會於每章內容中包含 MATLAB 的簡單範例[3]-[6], 但是這些 MATLAB 範例通常只是為了簡單闡明書本中的理論而非為了引起同學學習興趣而 設計。[7]-[9]則是專注於討論使用 MATLAB 來模擬通訊系統或軟體無線電的書籍,這些書籍 裡介紹許多範例與通訊信號處理的技巧,可以做為編寫實驗教材時的參考。

 實驗教材[10]使用美商國家儀器(National Instruments, NI)所開發的軟體 LabView 搭配軟 體無線電平台 NI USRP 來進行數位通信實體層(physical layer)實驗,但因 LabView 使用上不 如 MATLAB/Simulink 普及,且每年更新軟體許可花費不貲,加上 NI USRP 實驗平台價格昂 貴,所以該平台較適合於研究使用而不適用於大學部的教學。

MATLAB/Simulink 軟體支援包含 Analog Devices ADALM-Pluto Radio、RTL-SDR Radio、

USRP Embedded Series Radio、USRP Radio、Xilinx Zynq-Based Radio 等軟體無線電平台,相 關硬體支援套件與範例可見於[11]。

針對廉價軟體無線電平台 RTL-SDR 所編寫,使用 MATLAB/Simulink 軟體,適合作為大 學部學生實驗參考教材的書籍是[12],可於其網站上下載免費的電子書與相關程式碼及資料 檔。關於 RTL-SDR 及其相關搭配軟體的安裝、使用、及應用可見於[13],非常適合 RTL-SDR 初學者閱讀。線上教學網站 Massive Online Open Courses (MOOCs)上有西班牙馬德里理工大 學所提供關於 RTL-SDR 的免費開放式課程「Software-Defined Radio 101 with RTL-SDR 1141。

如果不想使用付費授權軟體 MATLAB/Simulink 來開發 RTL-SDR 的接收機程式,則可以 使用開源軟體 pyrtlsdr [15],它是一個使用 Python 與 RTL-SDR 溝通的介面函式庫,藉由這個 介面函式庫與 RTL-SDR 溝通後,使用者可以撰寫 Python 程式或呼叫 Scipy、Numpy、Matplotlib 等相關函式庫來實現接收機演算法與視覺化資料。而與 Simulink 相當的開源免費軟體為 GNU Radio [16],它有許多已經開發完成的功能區塊可供呼叫使用,GNU Radio 也支援以 C++或 Python 來開發新的功能區塊,十分具有彈性。

 目前已經使用 RTL-SDR 平台來輔助大學部通信系統或數位信號處理教學的課程有美國 Stanford University 的 EE 179: Analog and Digital Communication Systems [17]與美國 U. C. Berkeley 的 EE123: Digital Signal Processing [18],我們課程實驗的設計也參考了他們課程實驗 講義中的範例。此外,美國馬里蘭大學電機系教授 S. A. Tretter 所寫使用數位信號處理演算法 來設計通信系統的經典教材也頗具參考價值[19]。

**3.** 研究問題

 探討導入 MATLAB/Simulink 與 RTL-SDR 軟體無線電平台於「通信系統」課程中, 是否能有效提升學生學習動機與改善學習成效。

## **4.** 研究設計與方法

本研究課程的名稱是「通信系統」,開設於電機工程學系電機通訊組三年級,是系 上必修的三學分課程,每周有三節課,每節上課時間 50 分鐘,另有一節 50 分鐘的實 習課。本課程修課學生共計 52 名,有一名課程助教協助課程進行。

 每周 3 節上課時間,2 節課介紹類比通信系統理論,1 節課介紹 MATLAB/Simulink 程式 實作部分,每周 1 節的實習課用來回答學生關於作業、程式、RTL-SDR 平台實作的問題。本 課程教學時所使用的軟體 MATLAB/Simulink 學校已購買校園授權,於課程開始時助教會教 導學生如何下載安裝該軟體於自己的電腦內。因為在使用 RTL-SDR 平台時需要另外安裝相 關的硬體支援套件,所以不建議學生使用學校遠端軟體雲,而必須完成下載安裝。

 RTL-SDR 軟體無線電平台受限於經費,無法每人使用一套,故採 2 人一組使用一個 RTL-SDR 平台 (請見圖一),該平台發給學生帶回家中使用。使用 RTL-SDR 平台的主要考量是價 格便宜,一個平台大約台幣 1200 元左右,適合初學者使用。利用 MATLAB/Simulink 提供該 裝置的硬體支援套件,RTL-SDR 所接收的無線射頻信號經降頻轉成基頻信號後可非常方便地 讀入 MATLAB/Simulink 環境中,學生可專心於通信系統演算法的開發與效能評估而不必擔 心底層驅動程式等問題。另一方面,由於 RTL-SDR 的價格低廉,所以它僅具有信號接收而無 信號發射的功能。RTL-SDR 中射頻晶片 R820T2 所支援的頻率範圍為 24 MHz – 1.766 GHz,

故無法接收調幅與短波廣播及 Wi-Fi 等信號,而其類比至數位轉換器的有效位元僅有8位元, 若用來接收高階的數位調變信號會有量化雜訊過高的問題。

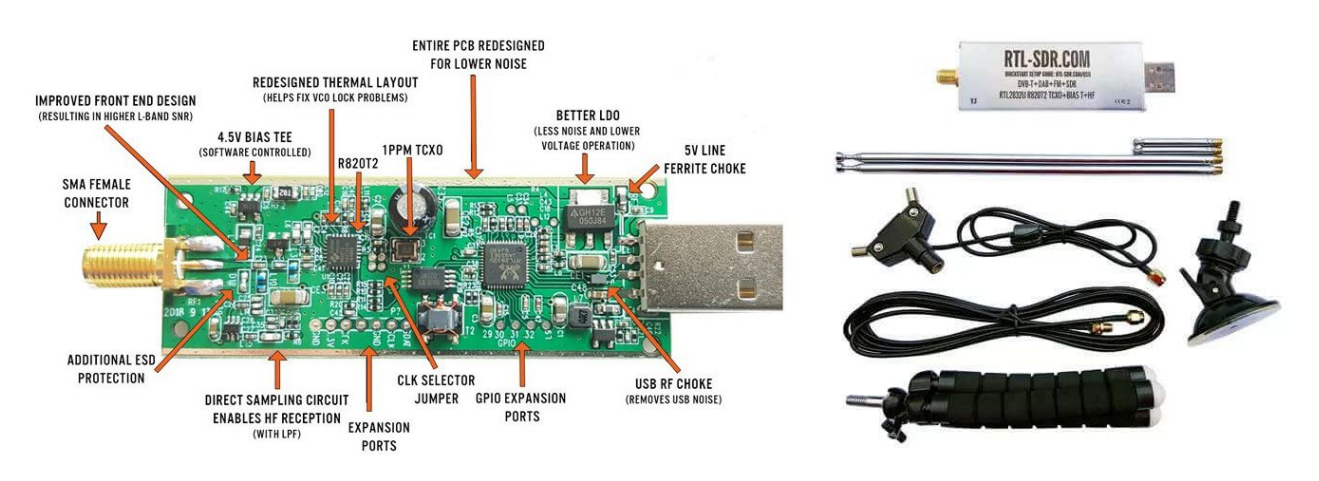

圖一、RTL-SDR 軟體無線電平台 (資料來源:rtl-sdr.com)

 整個學期中共有十次課堂或回家作業,其中包含手寫一般作業與 MATLAB/Simulink 程 式作業,所有課程資料,包含:課程講義、MATLAB/Simulink 程式範例、作業與解答、考試 與解答,RTL-SDR 平台、SDR#、MATLAB 軟體安裝等說明文件等,均上傳至學校建置的 iClass 學習平台,供學生下載參考,學生繳交作業電子檔亦利用該平台上傳,以便助教批改與課程 相關資料的收集。「通信系統」課程網頁造訪量與訪客數的統計如圖二所示,從圖中可以看 出期中考(大約 11 月初左右)是學生造訪課程網頁的尖峰期。

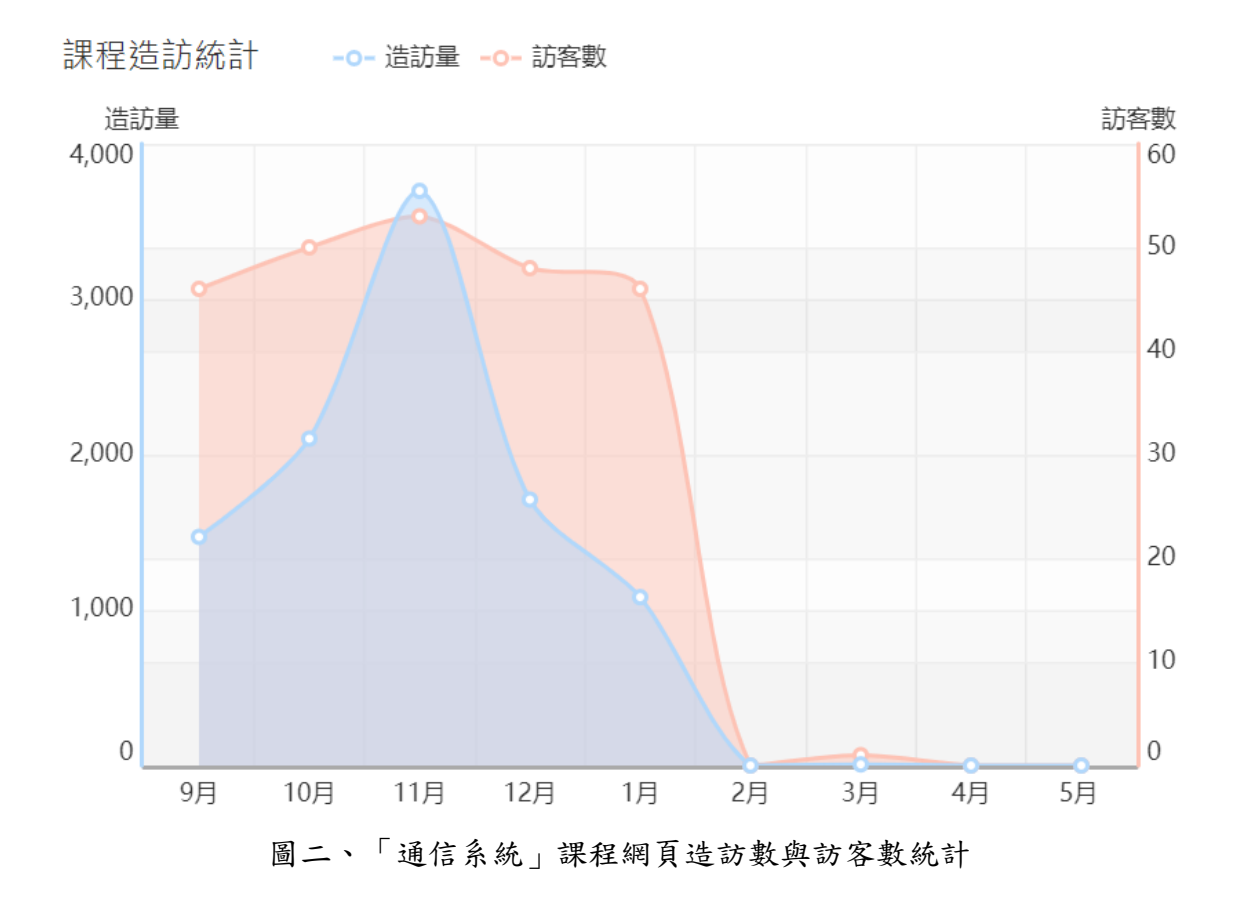

 本系通信系統的課程分為三年級上學期的「通信系統」與三年級下學期的「數位通信系 統」。上學期「通信系統」課程的內容主要是回顧信號與系統課程的重要觀念並介紹類比通訊 系統調變與解調變的方法,重要主題包含:通信系統簡介、信號與系統基礎、振幅調變、頻 率調變、銷相迴路、雜訊對類比通訊系統的影響等。針對每個主題,我們編寫對應課程內容 的MATLAB/Simulink程式範例與練習題來逐步訓練學生MATLAB/Simulink的程式撰寫能力。 本課程的學習成效評估方式如下:

1. 作業、實習課與 Line 群組回饋。

- 2. 期中與期末教學問卷。
- 3. 期中與期末考試,程式部分占每次考試成績 20%。
- 4. 上課與通信系統讀書筆記。
- 5. 評分方式:平時作業 40%、期中考試 30%、期末考試 30%。
- 6. 期中/期末考試前一周實習課檢查上課或讀書筆記,占期中/期末成績 50%。
- **5.** 教學暨研究成果

第一次上課時請學生填寫期初問卷,主要目的是了解學生對於這門課的背景知識及對於 授課教師上課風格的期待。在問卷中,我們請學生針對下列問題回答。

問題1:上這門課之前,對於「信號與系統」課程內容的了解程度?

a. 學過,但都忘了 b. 有大概印象,但不深刻 c. 能記住基本名詞的定義

d. 了解時域與頻域信號與系統的轉換 e. 精熟該課程的內容

 針對問題 1,學生回答結果的分佈如圖二所示。其中有將近 56%的同學對於大二下學期 所學「信號與系統」內容感到印象模糊,而能熟悉之前所學內容的同學不到 20%。因此,在 本課程一開始複習信號與系統知識時,進度會放慢,等到學生熟悉信號與系統的基本概念後 再進入類比通信系統的主題。

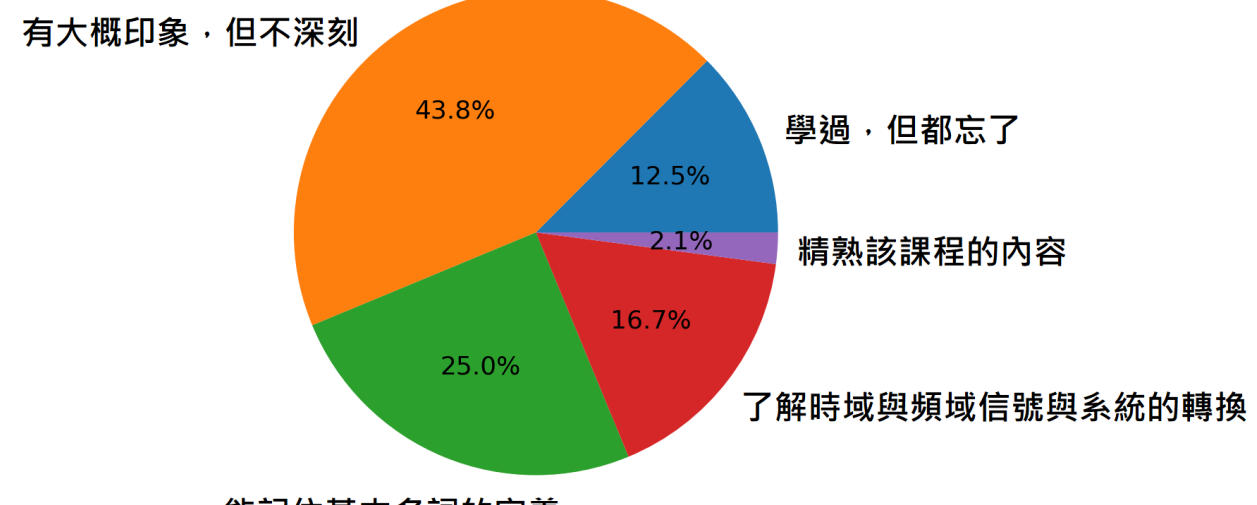

能記住基本名詞的定義

圖三、針對問題 1,學生回答結果分佈圖

問題 2: 上這門課之前,對於「MATLAB」的熟悉程度?

a. 沒使用過 b. 認識非常少 c. 對於基本指令了解 d. 可以寫簡單程式

針對問題 2,學生回答結果的分佈如圖四所示。其中有將近 92%的同學不具備撰寫 MATLAB 程式的能力。因此,在安裝完 MATLAB/Simulink 軟體後,我們要求學生參加 MATLAB 的線上學習課程以熟悉基本指令的操作,接著會提供使用 MATLAB 來產生與分析 信號的範例程式,讓學生逐漸熟悉撰寫 MATLAB 程式的邏輯思維。

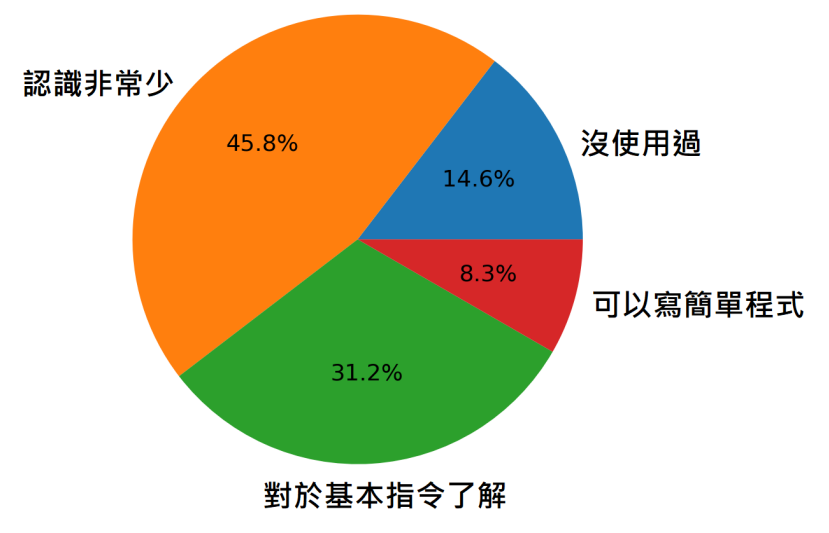

圖四、針對問題 2,學生回答結果分佈圖

 在導入 RTL-SDR 軟體無線電平台時,我們會先請學生安裝由 Airspy 公司出品的 SDR#軟 體,請見圖五。該軟體可與 RTL-SDR 搭配來解調所接收的無線信號。在此階段學生不必撰寫 任何程式,只須藉由調整 SDR#上的參數與觀察其對應圖形或聲音的變化即可,目的是讓學生 熟悉軟體接收機的基本功能,引導學生了解這些功能與所學通信系統知識之間的關聯。

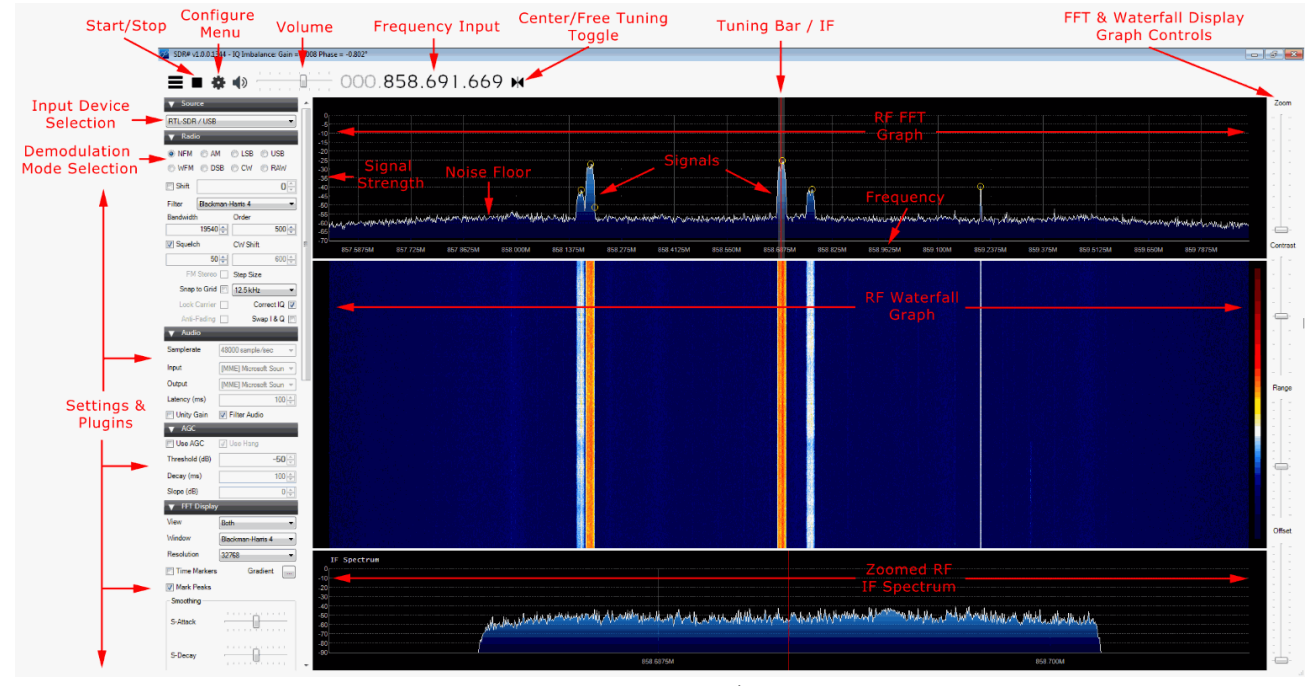

圖五、SDR#套裝軟體螢幕截圖與功能說明

(資料來源:https://www.rtl-sdr.com/sdrsharp-users-guide/)

由於 RTL-SDR 的射頻晶片頻率範圍不包括振幅調變(AM)的頻帶,所以我們另從網路上 下載 AM 廣播電台的 I/Q 基頻信號檔案,供學生練習解振幅調變。範例程式中,我們會解調 出其中一個電台的音訊,而學生的回家作業是設計適當的帶通濾波器以解出該接收信號中其 他 AM 廣播電台的音訊信號。頻率調變的部分,我們提供 Simulink 範例檔,如圖六所示,可 做為學生設計調頻廣播接收機的參考,學生的作業則是寫出對應的 MATLAB 程式。

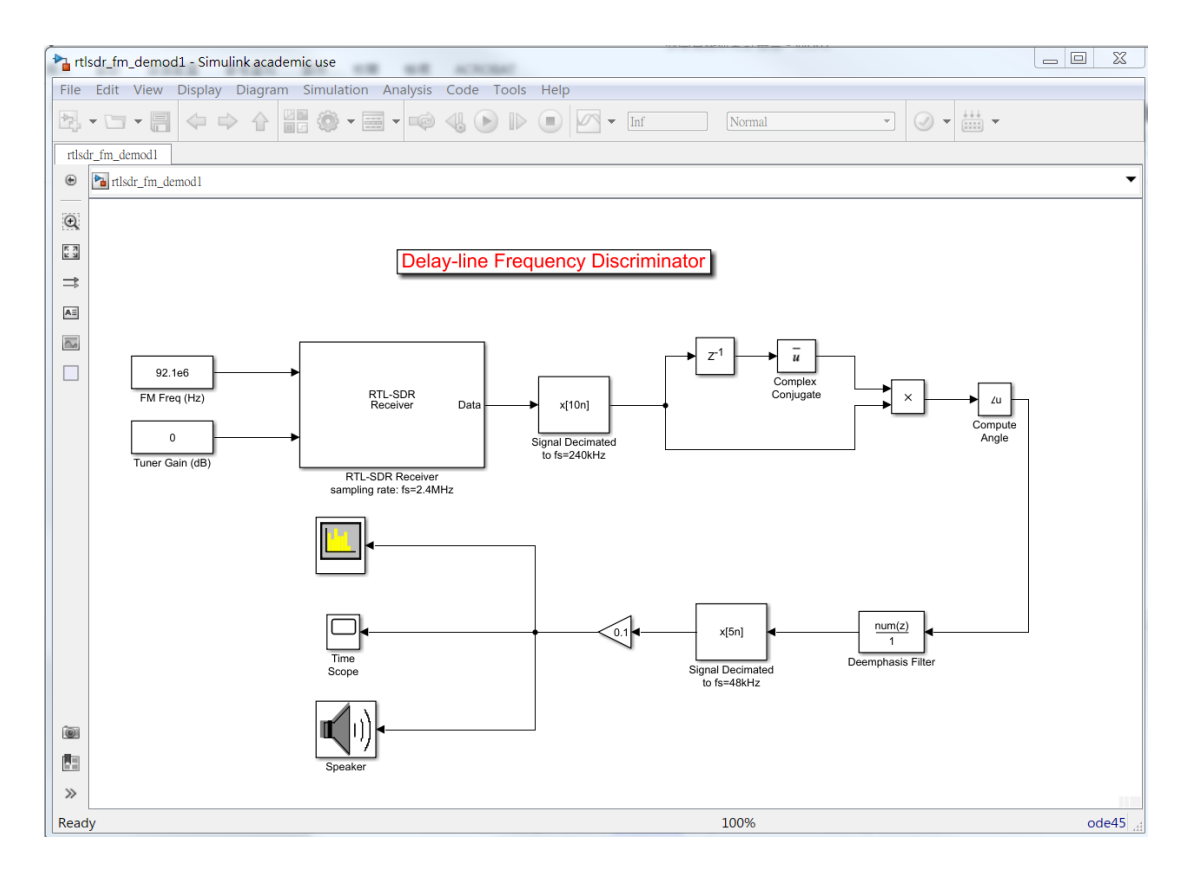

圖六、Simulink 調頻廣播解調器

期末問卷中我們詢問學生以下的問題:

問題 3:MATLAB/RTL-SDR 的範例或習題會提升你/妳對於通信系統的興趣或認識嗎? a. 沒有幫助 b. 有一點幫助 c. 有幫助 d. 有很多幫助 e. 非常有幫助

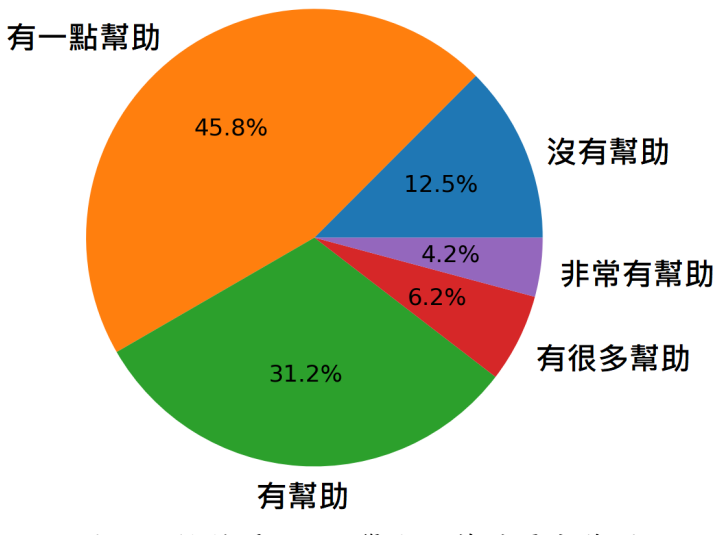

圖七、針對問題 3,學生回答結果分佈圖

 針對問題 3,學生回答結果的分佈如圖七所示。其中約 42% 左右的學生感到有幫助或很 有幫助。從教學現場的觀察得知,加入 MATLAB 程式與 RTL-SDR 實作後,對於繼續想念通 訊這個領域的學生而言,較能提高興趣與收穫。相對地,對於未來不打算繼續升學或想選考 其它組研究所的學生而言,吸引力就仍有待加強。

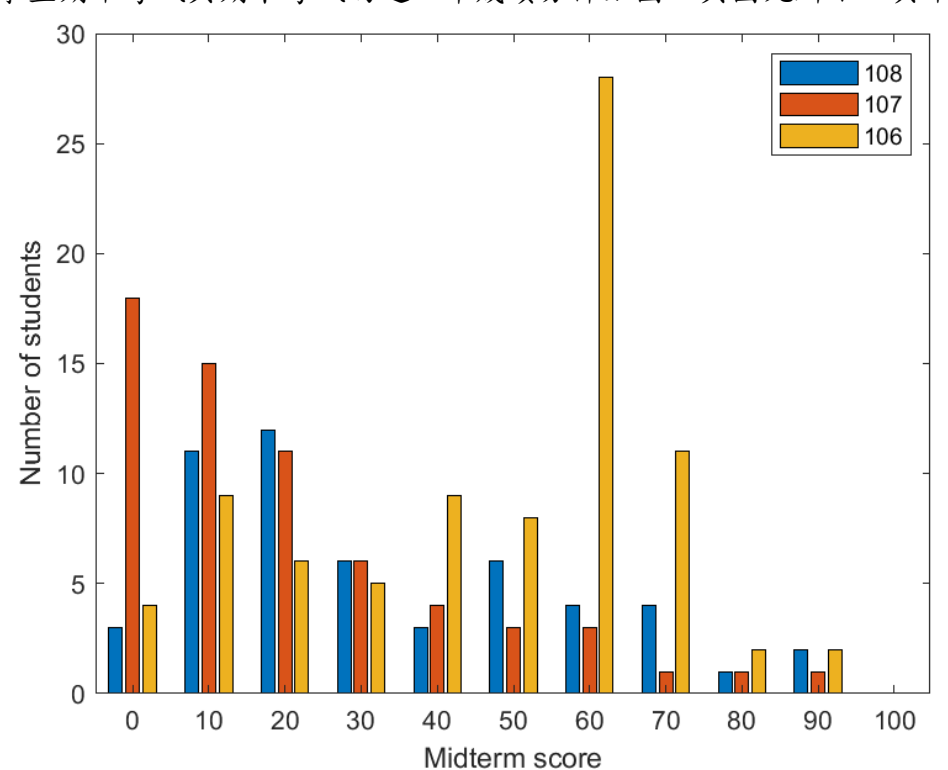

本課程學生期中考試與期末考試的近三年成績分佈如圖八與圖九所示。其中 106 與 107

圖八、通信系統期中考試成績近三年分佈圖

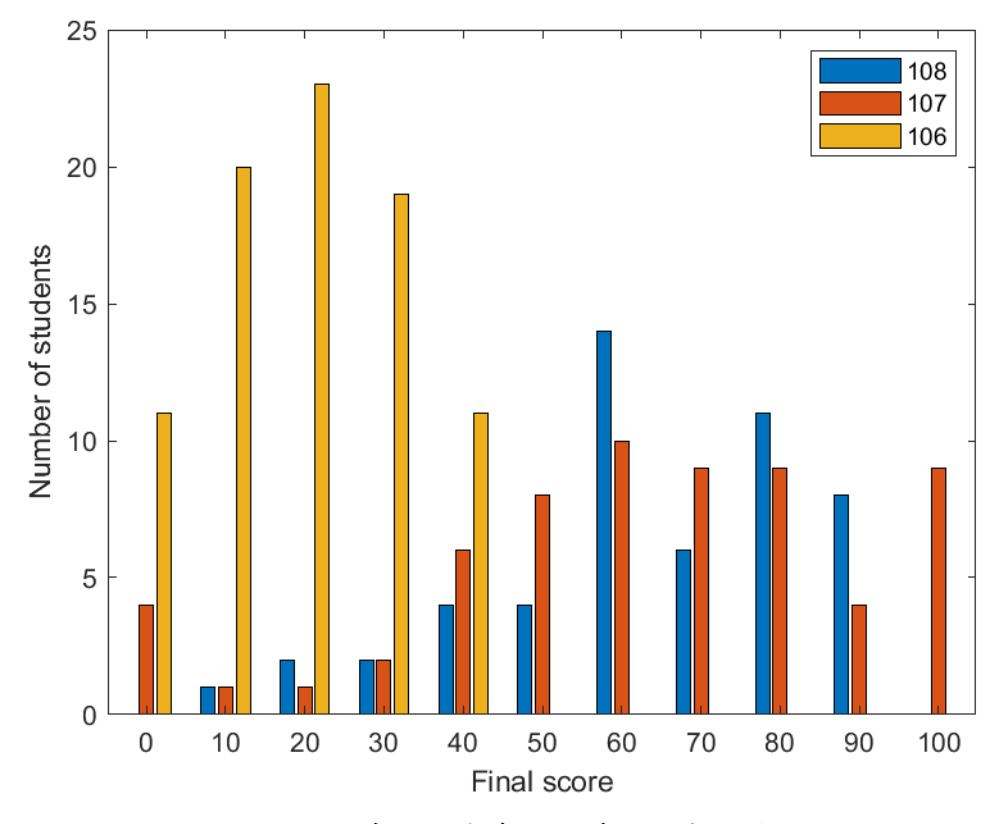

圖九、通信系統期末考試成績近三年分佈圖

學年度並未使用 MATLAB 與 RTL-SDR 於課程中。但由於每年成績計算的方式有所不同,所 以拿三年絕對考試成績來做比較並不適當,但我們仍可以從學生期中與期末成績的分佈中解 讀出部分訊息。從本計畫 108 年度執行的期中考試分佈可以看出,雖然低於 30 分的人數不 少,但整體分數的分佈較 107 年均勻。由於 107 學年度採用傳統理論推導方式教學,學生期 中考成績普遍不佳,因此 107 學年度期末考試總分增加至 150 分,學生期末考試成績超過 100 分者以 100 分計算,所以期末考成績的分佈較往高分集中。相較之下,108 學年期末考試分數 的分佈就較為平均,低分的人數相對較少。

 本教學實踐研究計畫課程「通信系統」的教案已經完成編製,包含上課講義、作業、 MATLAB/Simulink 程式範例與練習題等,預計結合「數位通信系統」的教材與實驗以電子形 式出版,免費提供給有興趣的讀者使用。過去三年學期末由校方主辦的教師教學評鑑成績如 下,本學年成績較高的主要原因是教師投入的時間較多,實習課均親自出席回答同學的疑問, 加上不趕進度,學生有較充裕時間學習,滿意度就相對較高。

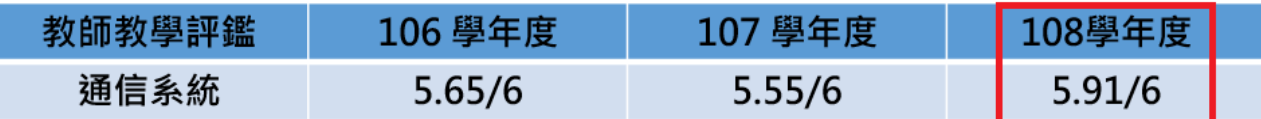

教學評鑑問卷中學生敘述性意見摘錄如下:

學生1:MATLAB 程式碼能夠提供每行(或每個段落)的解釋,減少同學對於程式碼的懼怕與 疑惑,或提供其他「完全相關」的資源來解釋其物理意義、程式撰寫技巧。謝謝老師認真教 學!

學生 2:感謝老師的教導。上課內容雖然很困難。老師肯用心教導我們疑難解惑真的是辛苦 了,謝謝老師。

學生3:老師上課非常認真,也可以學到很多,也許因為我的能力不夠,所以跟不太上,但我 每次都有抄筆記,認真砍書其實可以得到不少,老師很棒。

學生4:希望介紹一下這門課教的東西之間的差異,有時會搞混。

6. 建議與省思

總結一學期來執行本教學實踐研究計畫有以下的反思與建議,供有興趣的讀者參考。

- 一、本系「通信系統」課程內容以類比調變為主,但 MATLAB/Simulink 軟體處理的卻是 離散時間信號與系統,教師有必要花時間教授學生取樣、DTFT/FFT 與數位濾波器的 知識,這樣學生才能理解 MATLAB 計算或圖形中數值表示的物理意義。因此,課程 進度會比原先不使用 MATLAB 的課程進度落後一些。
- 二、學生在家使用 MATLAB/Simulink 與 RTL-SDR 平台時常常會遇到各式各樣奇怪的問 題,成立 Line 課程群組,可以有效迅速地回答學生問題,提高學習動能。當然不是 所有的問題都適合在 Line 群組上回答,較為複雜需要解釋的問題可以留到實習課時 統一講解。
- 三、利用期中與期末考前實習課檢查上課或讀書筆記的機會可與每位學生有互動交流的 機會,藉由發揮同理心與適當的鼓勵,可以避免學生過早掉進學習的痛苦漩渦。
- 四、本次教學實踐研究是第一次導入 MATLAB/Simulink 與 RTL-SDR 於通信系統課程中, 所以程式部分占總成績的比例並不是太高,較屬於鼓勵學生接觸 MATLAB 程式實 作的性質。若需更強調系統模擬與程式規劃的能力,則可以加重程式作業與考試中 程式部分佔總成績的比例以督促學生學習。
- 五、原本教學實踐研究計畫中規劃有期末專題,藉此驗收學生將所學知識整合的能力, 但因考量到學生回饋的意見,而將課程進度變慢,加上教授 MATLAB 程式實務花去 部分時間,造成學期末前並未有充分時間可讓學生進行專題實作,這是本次研究計 畫中較為遺憾之處,未來在課程規劃上應更周詳並保有彈性。
- 六、針對學生的學習風格建議教師可以透過問卷來加以了解,以「通信系統」這門課為 例,本課程學生每週讀通信系統的時間分佈如圖十所示。從圖中可以看出,將近 81% 的修課學生每週讀這門科目的時間不到 2 個小時,以通信系統課程特性與理解難度 而言,就算是程度優秀的學生也無法以這麼少的時間讀懂本科目的內容。因此,如 何改變學生讀書習慣與提升讀書風氣可能會是明年度再次教授此門課程時所需解決 的最重要議題。

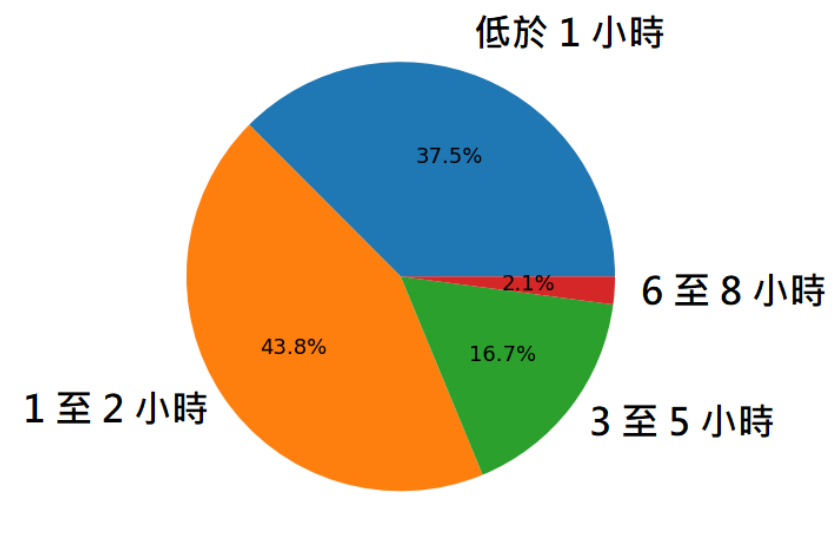

圖十:修課學生每週讀「通信系統」的時間分佈圖

## 參考文獻

1. J. G. Proakis and M. Saehi, *Fundamentals of Communication Systems*, Pearson, 2014.

2. S. Haykin and M. Moher, *Communication Systems*, Wiley, 2009.

3. R. E. Ziemer and W. H. Tranter, *Principles of Communications, Systems, Modulation, and Noise*, Wiley, 2015.

4. B. P. Lathi and Z. Ding, *Modern Digital and Analog Communication Systems*, Oxford University Press, 2010

5. M. P. Fitz, *Fundamentals of Communications Systems*, McGraw-Hill, 2007.

6. U. Madhow, *Introduction to Communication Systems*, Cambridge University Press, 2014.

7. J. G. Proakis, M. Salehi, and G. Bauch, *Contemporary Communication Systems Using MATLAB*, Cengage Learning, 2012.

8. C. R. Johnson, Jr., W. A. Sethares, and A. G. Klein, *Software Receiver Design, Build Your Own Digital Communication System in Five Easy Steps*, Cambridge University Press, 2011.

9. K. Choi and H. Liu, *Problem-Based Learning in Communication Systems Using MATLAB and Simulink*, Wiley-IEEE Press, 2016.

10. R. W. Heath, Jr., *Digital Communications, Physical Layer Exploration Lab Using the NI USRP Platform*, National Technology & Science Press, 2012.

11.<https://www.mathworks.com/examples/communications/category/hsp>

12. R. W. Stewart, K. W. Barlee, D. S. W. Atkinson, and L. H. Crockett, *Software Defined Radio using MATLAB & Simulink and the RTL-SDR*, Strathclyde Academic Media, 2015.

13. C. Laufer, *The Hobbyist's Guide to the RTL-SDR: Really Cheap Software Defined Radio*, CreatSpace Independent Publishing Platform, 2015.

14. MOOC SDR 101, Youtube 播放清單網址: <https://www.youtube.com/>

playlist?list=PL8bSwVy8\_IcPCsBE71CYBLbQSS8ckWm6x

15. Pyrtlsdr 0.2.9,<https://pypi.org/project/pyrtlsdr/>

16. GNU Radio,<https://www.gnuradio.org/>

17. Stanford University, EE179: Analog and Digital Communication Systems, https://web.stanford.edu/class/ee179/index.html

18. U. C. Berkeley, EE123: Digital Signal Processing,

<https://sites.google.com/berkeley.edu/ee123-sp19>

19. S. A. Tretter, *Communication System Design Using DSP Algorithms: With Laboratory Experiments for the TMS320C6713 DSK*, Springer, 2008.